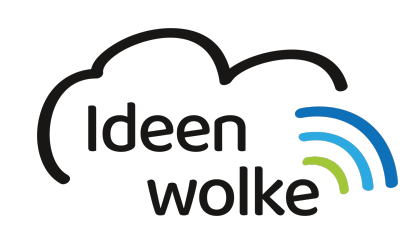

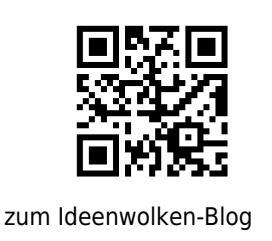

## **iPad mit Stift verwenden (Apple Pencil & Logitech Crayon)**

Lerne, wie du den Apple Pencil und den Logitech Crayon Stift mit dem iPad verbindest, indem du den QR Code scannst oder auf das Video klickst (Weiterleitung zu YouTube). **Stand: Oktober 2020**

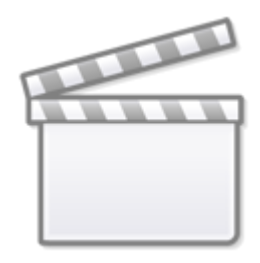

**[Video](https://www.youtube-nocookie.com/embed/tzLyF-z9T9U)**

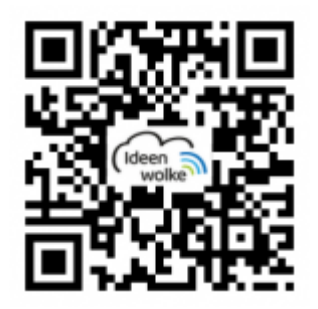

## **Selbst ausprobieren**

- Kopple den Pencil mit deinem iPad (in Lightning-Buchse stecken > koppeln, Bluetooth muss aktiviert sein).
- Öffne die App Notizen, klicke auf das Stift-Symbol und zeichne oder schreibe etwas.
- Erstelle einen Screenshot mit dem Pencil (von einer Ecke diagonal über das Display fahren). Bearbeite diesen direkt und füge Pfeile oder Anmerkungen direkt ein.

Last update: 2021/06/21 wiki:selbstlern:grundlagen:ipados14:stift https://lerntheke.ideenwolke.net/doku.php?id=wiki:selbstlern:grundlagen:ipados14:stift 20:14

## **Autoren: Tilo Bödigheimer & Philipp Staubitz**

Unsere Materialien sind unter eine CC-BY-SA 4.0 lizensiert. Du kannst sie kostenlos verwenden, teilen und bearbeiten. Bedingungen sind, dass du die Autoren genannt werden und du die Materialien unter den gleichen Bedingungen weitergibst ([Lizenz einfach erklärt\)](https://ideenwolke.net/autoren/).

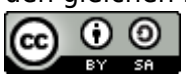

From: <https://lerntheke.ideenwolke.net/>- **Ideenwolke Lerntheke**

Permanent link: **<https://lerntheke.ideenwolke.net/doku.php?id=wiki:selbstlern:grundlagen:ipados14:stift>**

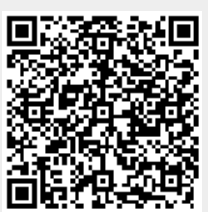

Last update: **2021/06/21 20:14**